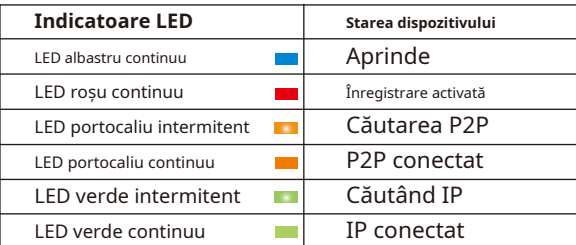

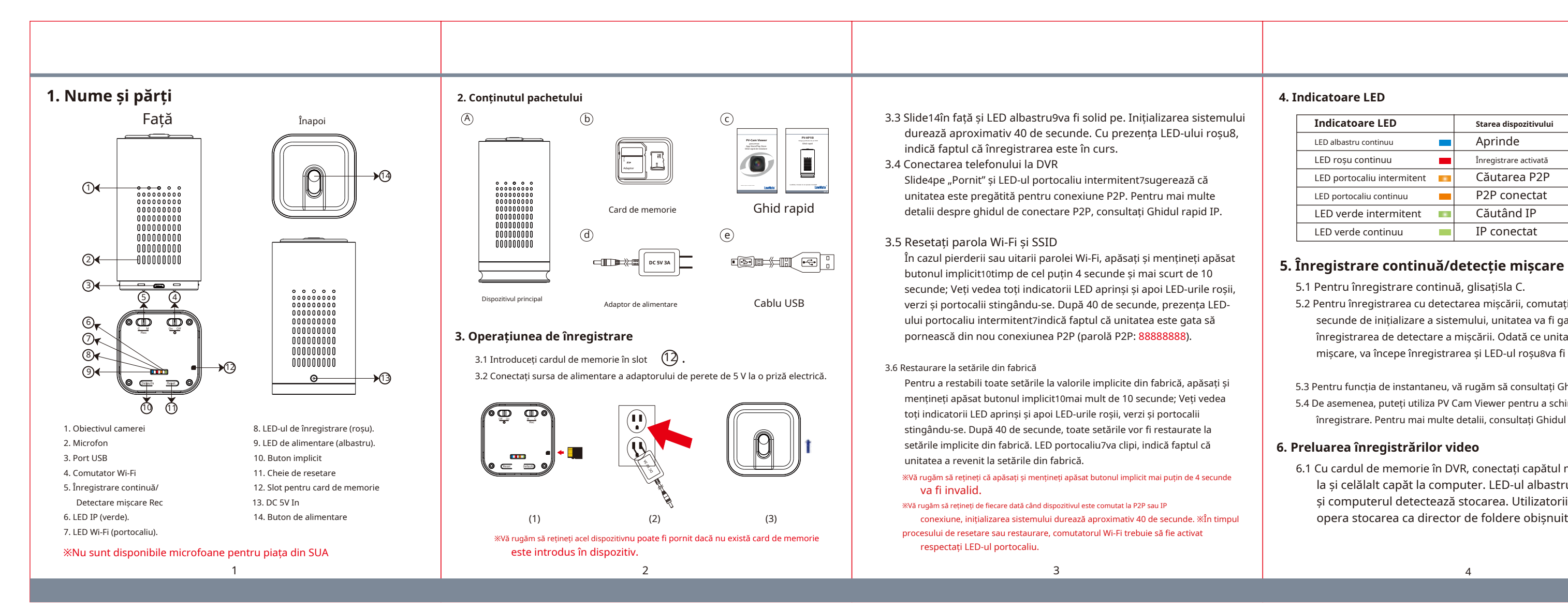

- 5.2 Pentru înregistrarea cu detectarea mișcării, comutați5la M. După 10 secunde de inițializare a sistemului, unitatea va fi gata pentru înregistrarea de detectare a mișcării. Odată ce unitatea detectează o mișcare, va începe înregistrarea și LED-ul roșu8va fi aprins.
- 5.3 Pentru funcția de instantaneu, vă rugăm să consultați Ghidul rapid IP. 5.4 De asemenea, puteți utiliza PV Cam Viewer pentru a schimba modul de înregistrare. Pentru mai multe detalii, consultați Ghidul rapid IP.

# **6. Preluarea înregistrărilor video**

6.1 Cu cardul de memorie în DVR, conectați capătul micro USB3 la și celălalt capăt la computer. LED-ul albastru se va aprinde și computerul detectează stocarea. Utilizatorii pot naviga și opera stocarea ca director de foldere obișnuit.

### **8. Deschideți capacul 9. Caietul de sarcini**

6.2 Scoateți cardul de memorie din DVR. Introduceți cardul de memorie într-un cititor de carduri sau în slotul pentru carduri de memorie al computerului. Spațiul de stocare va fi detectat și utilizatorul îl poate răsfoi și opera ca director de foldere, de exemplu, redenumiți, copiați și lipiți, ștergeți, duplicați.

### ※Vă rugăm să rețineți că fișierele video vor fi denumite ca V+an+lună+zi+ora; de exemplu, V20191130112001 **Spec. video.**

## **7. Setarea datei și orei (pentru sistemul Windows)**

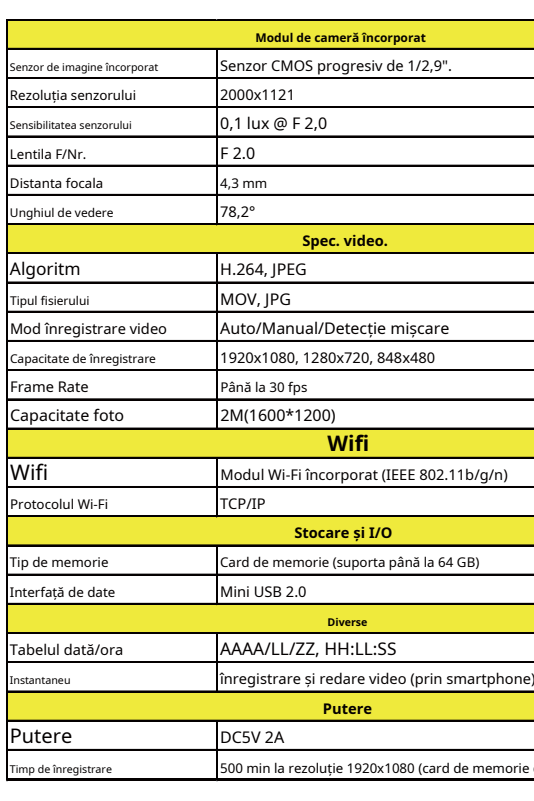

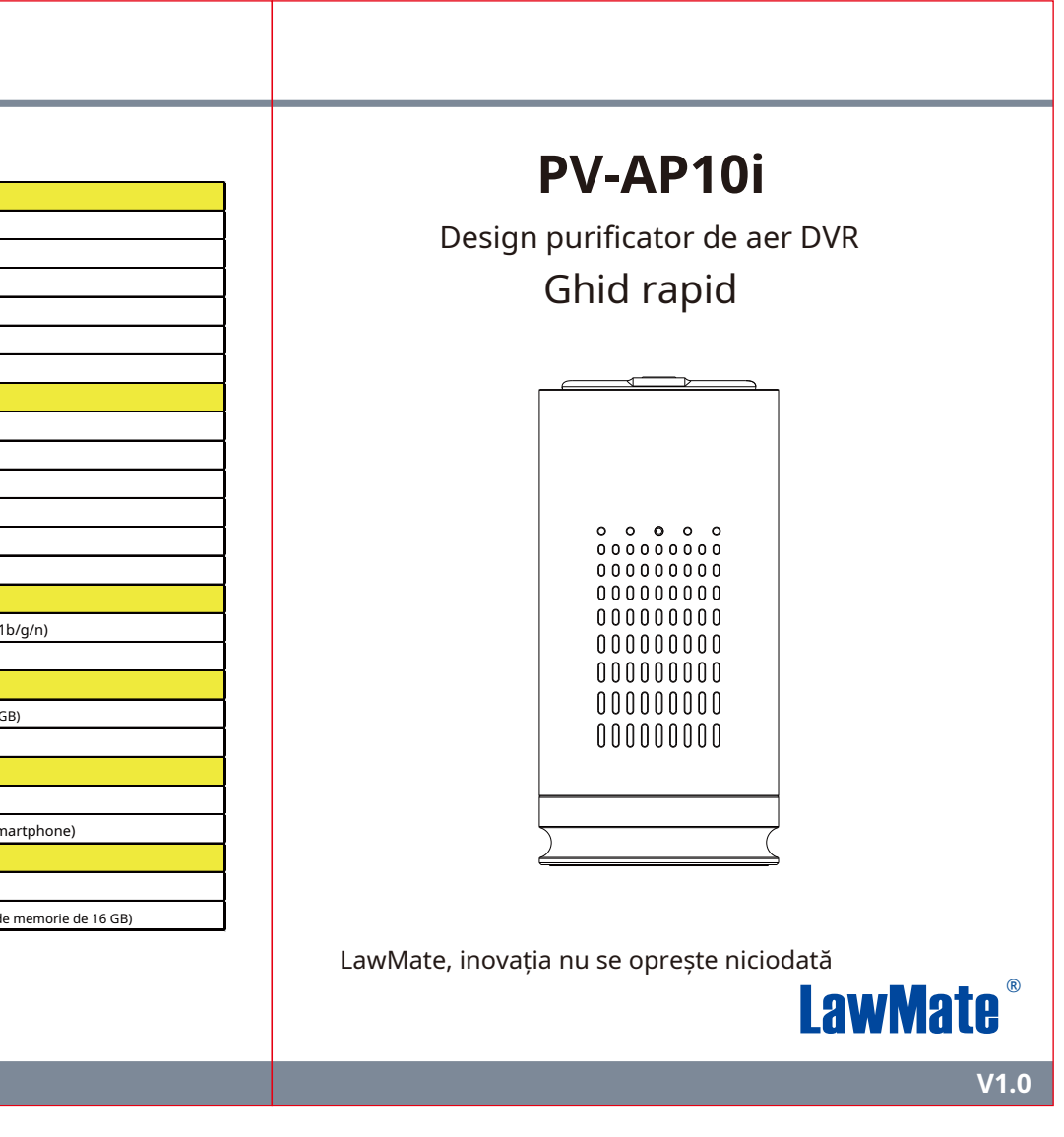

- 7.1 De pe desktop, faceți clic dreapta pentru a deschide Notepad, creați un fișier text numit settime.txt
- 7.2 Pe primul rând al fișierului, introduceți informații despre dată și oră ca an.lună.zi ore.minute.secunde. De exemplu, să presupunem că ora este 16 decembrie 2019, ora 21:00. Apoi introduceți 2019.12.16 21:00:00
- 7.3 Salvați fișierul în directorul rădăcină al cardului de memorie.
- 7.4 Introduceți cardul de memorie în slot și porniți dispozitivul. Setarea datei și orei este acum finalizată. Rețineți că, atunci când setarea datei și orei este finalizată, fișierul settime.txt nu ar trebui să fie vizibil atunci când conectați din nou dispozitivul la computer.
- ※Nu îndepărtați autocolantele cu numărul de serie! Garanția este invalidă dacă autocolantul este manipulat!

Țineți partea laterală a DVR-ului și luați capacul în direcția săgeții roșii. Capacul va fi apoi deschis.

※Acest produs este destinat numai pentru aplicarea legii și pentru securitatea acasă!

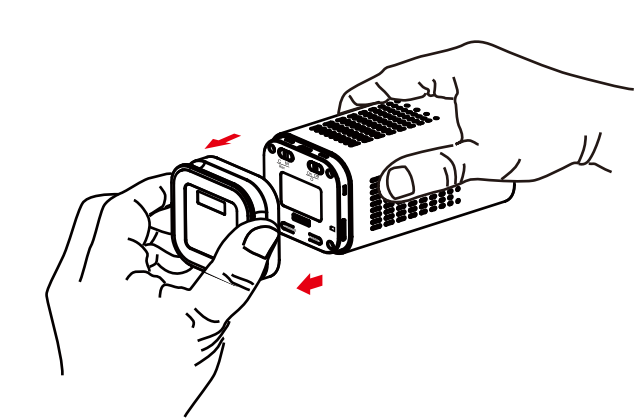